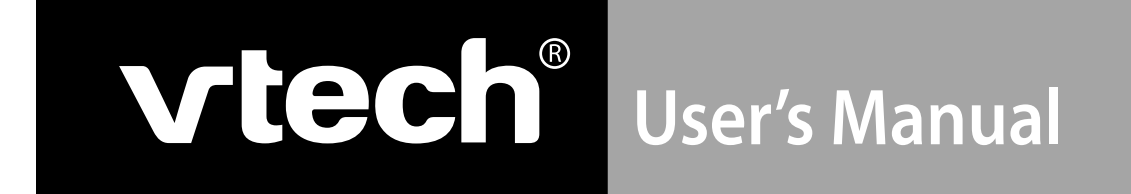

# Language Lab Laptop<sup>™</sup>

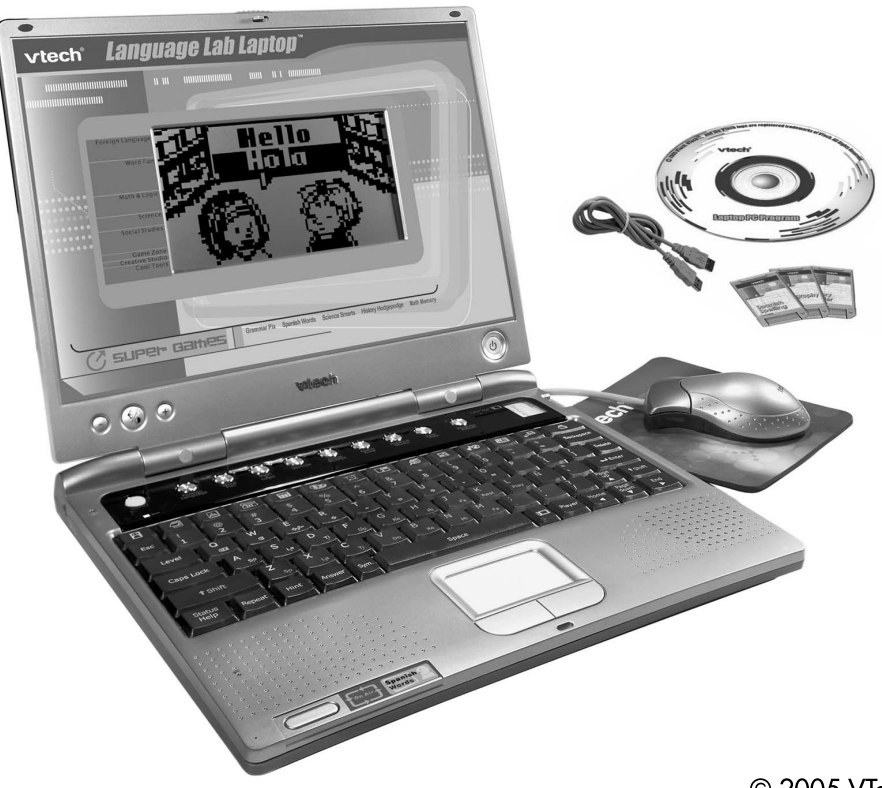

© 2005 VTech Printed in China 91 02127 000 (美)

# **INTRODUCTION**

Thank you for buying the **VTech® Language Lab Laptop™**. The **VTech® Language Lab** Laptop™ is a cool way for your child to take learning to a whole new level of fun! In addition to brushing up on school skills such as language, math, logic, science, social studies, art and music, the **Language Lab Laptop™** introduces your child to Spanish through fun, graphics-enhanced games. There is even a state of the art recording feature that helps your child practice Spanish pronunciation. The **Language Lab Laptop™** is loaded with other cool features, such as tools to store personal info, bonus activity cartridges, and even a USB cable for connecting to a PC. With the **Language Lab Laptop™**, your child will find that learning and fun go hand in hand!

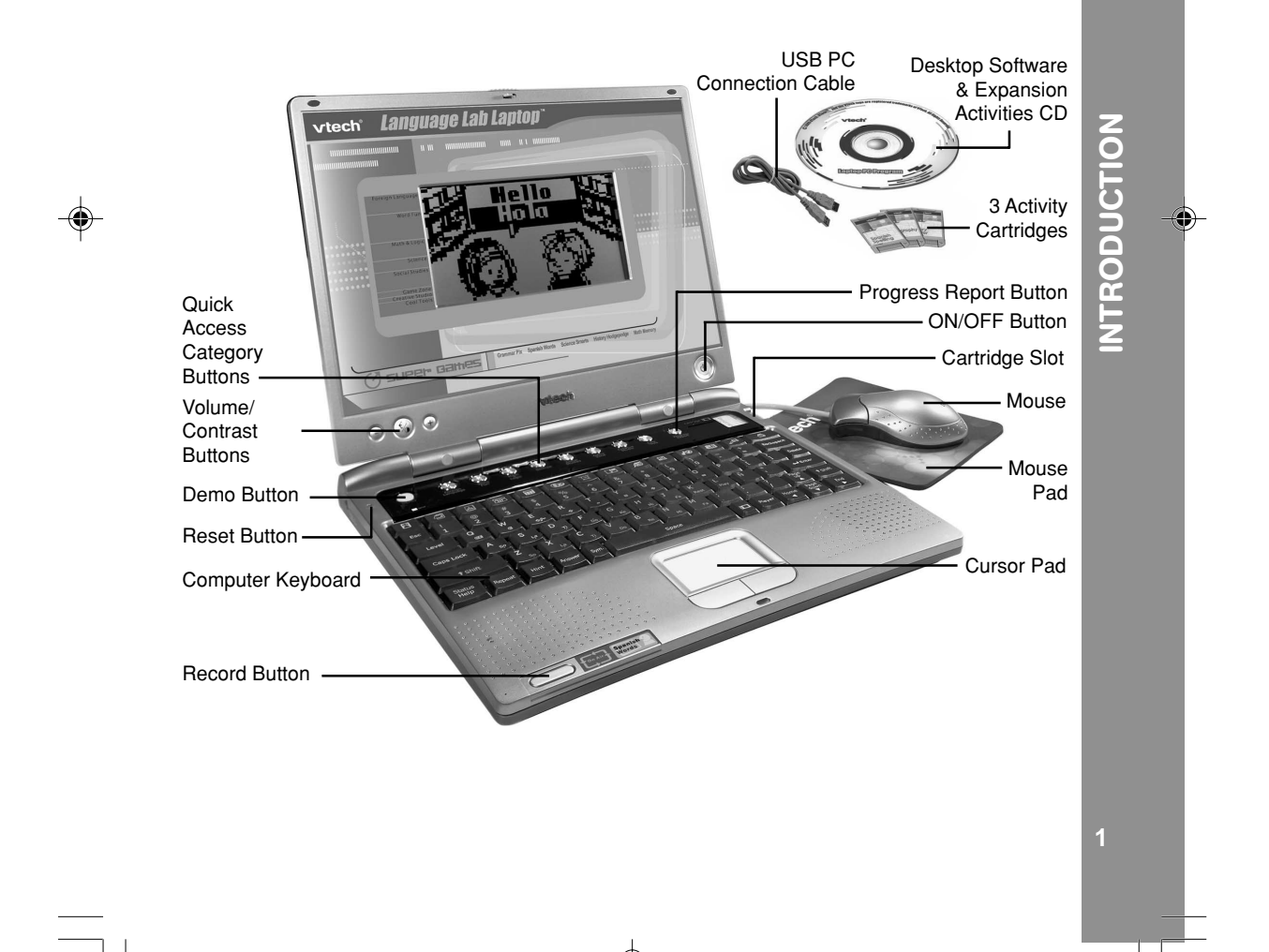

# **INSTRUCTIONS & ACTIVITIES**

## **INCLUDED IN THIS PACKAGE**

- **VTech® Language Lab Laptop™**
- Real mouse
- Mouse pad
- 3 bonus activity cartridges: Geography Quiz, Spanish Spelling and Story Teller
- User's manual
- USB PC connection cable
- Desktop software & expansion activities CD-ROM

**WARNING:**

**All packing materials such as tape, plastic sheets, wire ties and tags are not part of this product and should be discarded for your child's safety.**

# **GETTING STARTED**

## **POWER SOURCE**

The **Language Lab Laptop™** operates on 4 "AA" size batteries (UM-3/LR6) or a **VTech®** 9V adaptor (sold separately).

#### **BATTERY INSTALLATION**

- 1. Make sure the unit is turned **OFF**.
- 2. Locate the battery cover on the bottom of the unit and open it.
- 3. Insert 4 new "AA" batteries (UM-3/LR6) as illustrated. RECHARGEABLE BATTERIES ARE NOT RECOMMENDED.
- 4. Close the battery cover.
- **NOTE**: For best performance, remove all factoryinstalled batteries and use new, alkaline batteries.

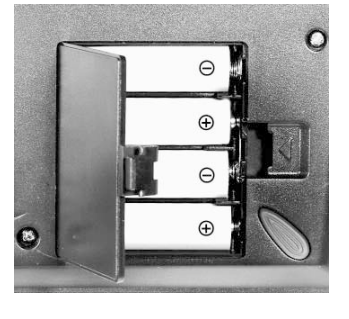

**Important**: When replacing the 4 "AA" size batteries, make sure the backup batteries are in the unit. Otherwise you will lose any saved information.

## **BACKUP BATTERY INSTALLATION**

Your **Language Lab Laptop™** uses the backup battery (sold separately). To avoid damage to the unit from leaky batteries, replace the backup battery at least once a year.

NSTRUCTIONS & ACTIVITIES **INSTRUCTIONS & ACTIVITIES**

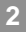

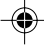

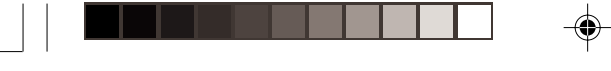

#### **TO REPLACE THE BACKUP BATTERY**

- 1. Make sure the unit is **OFF**.
- 2. Using a small screwdriver, loosen the battery cover.
- 3. Insert 2 "AA" size batteries as illustrated.
- 4. Close the battery cover and tighten the screws to secure it.

#### **STANDARD FOR BATTERY TOYS**

- Do not try to recharge non-rechargeable batteries;
- Rechargeable batteries are to be removed from the toy before being charged;
- Rechargeable batteries are only to be charged under adult supervision;
- Do not mix different types of batteries; Do not mix new and used batteries;
- Only use batteries of the recommended or equivalent type;
- Always insert batteries properly matching the plus (+) and minus (-) signs;
- Batteries that have run out of energy must be removed from the toy;
- Do not short-circuit the supply terminals;
- Do not use more batteries than recommended;
- Remove batteries from the toy if it will not be used for an extended period of time.
- Do not dispose of batteries in fire.

**Important**: While replacing the backup battery, the 4 "AA" size batteries must be kept in the unit. Otherwise, you will lose any saved information.

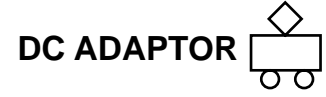

Use a **VTech®** adaptor or any other standard adaptor that complies with EN61558 AC-DC 9V  $\rightarrow$  300mA  $\rightarrow$   $\rightarrow$  center-positive adaptor.

#### **CONNECTING THE ADAPTOR**

- 1. Make sure the unit is **OFF**.
- 2. Locate the adaptor jack on the left side of the unit.
- 3. Insert the adaptor plug into the unit's adaptor jack.
- 4. Plug the adaptor into a wall outlet.
- 5. Turn the unit **ON**.
- **NOTE**: When the toy is not going to be in use for an extended period of time, unplug the adaptor.

#### **STANDARD FOR TOYS WITH ADAPTORS**

- The toy is not intended for use by children under 3 years old;
- Use only the recommended adaptor with the toy:

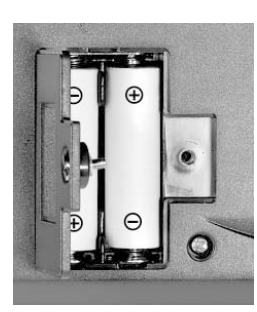

**INSTRUCTIONS & ACTIVITIES INSTRUCTIONS & ACTIVITIES**

◈

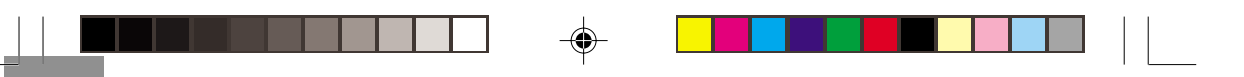

- The adaptor is not a toy;
- Never clean a plugged-in toy with liquid;
- Never use more than 1 adaptor;
- Do not leave the toy plugged in for extended periods of time.

## **NOTICE TO PARENTS**

Regularly examine the adaptor, checking for damage to the cord, plug, transformer or other parts. Do not use the adaptor if there is any damage to it. The demo tag should be removed automatically when the product is taken out of the packaging. If the demo tag is still in position when you begin play, please remove it from the bottom of the unit to activate normal play mode.

## **REAL MOUSE**

Use the mouse only on a clean, flat surface, so that the roller ball is not damaged and the cursor moves freely across the screen. Use only a mouse that is compatible with **VTech®** products.

#### **CONNECTING THE MOUSE**

- 1. Make sure the unit is **OFF**.
- 2. Locate the mouse jack on the back of the unit.
- 3. Plug the mouse into the mouse jack.

#### **USING THE MOUSE**

- 1. Move the mouse in the direction you want the cursor to move.
- 2. Click on the mouse button to make a selection.

#### **CLEANING THE MOUSE**

- 1. Following the arrows, use a screwdriver to open the cover on the bottom of the mouse.
- 2. Take the ball out of the mouse and use a dry cloth to clean the mouse and the ball.
- 3. Place the ball back into the mouse, place the cover back onto the mouse and screw the cover closed.

## **CARTRIDGE**

After the unit is turned **ON**, insert the cartridge into the cartridge slot on the right side of the unit.

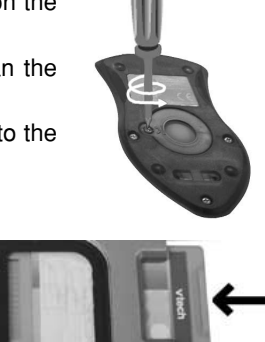

 $\mathbf{S}$ 

**4**

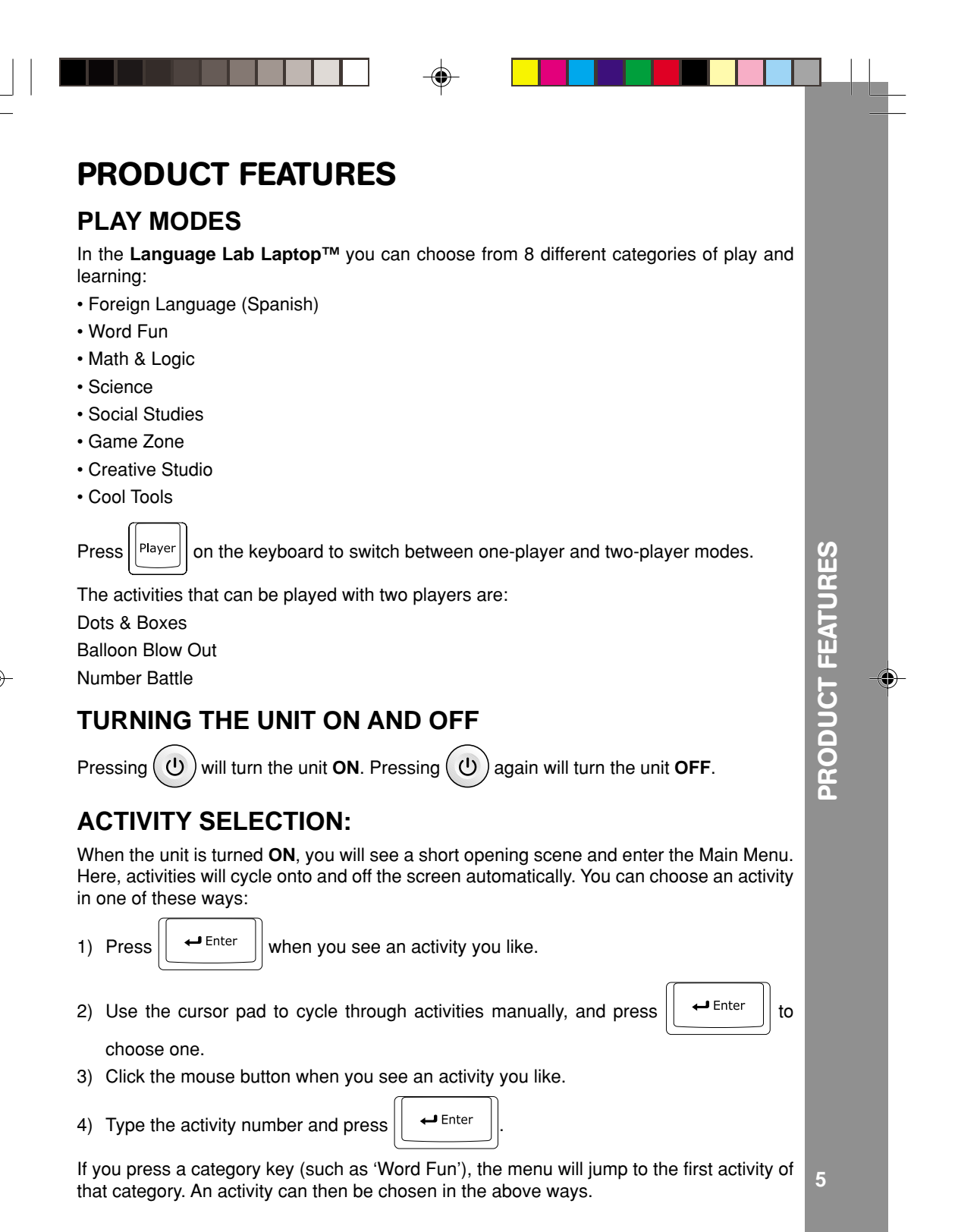

# **LEVEL SELECTION**

 $\lvert$  Pressing  $\lvert$  Level  $\lvert$  will take you to the level selection screen. Use the arrow keys, mouse

or keyboard to select level 1 (easy), 2 (medium) or 3 (hard).

### **ANSWER**

In most activities, the answer will be provided after a certain number of tries.

# **VOLUME AND CONTRAST CONTROL KEYS**

To adjust the volume, press the main (center) key once, and hold down the "+" or "-" key to reach the level you want. Press the main (center) key a second time to adjust the screen contrast in the same way. Press the main (center) button a third time to go back to regular play mode. You may also press Esc at any time to go back to regular play mode.

## **CURSOR PAD**

Use the cursor pad to control the movement of the cursor on the screen.

# **KEYBOARD LAYOUT**

Your **Language Lab Laptop™** has a full typing keyboard that doubles as a music keyboard. It also features the function keys described below.

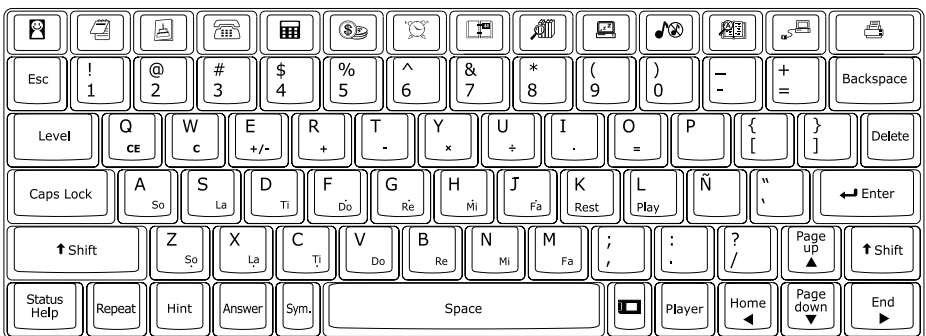

### **FUNCTION KEYS:**

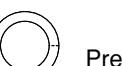

Press this button to see a short preview of your **Language Lab Laptop™**.

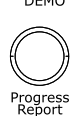

**6**

Press this button to see how you're doing in most activities.

Press one of these buttons to jump to the first activity of the chosen category.

◈

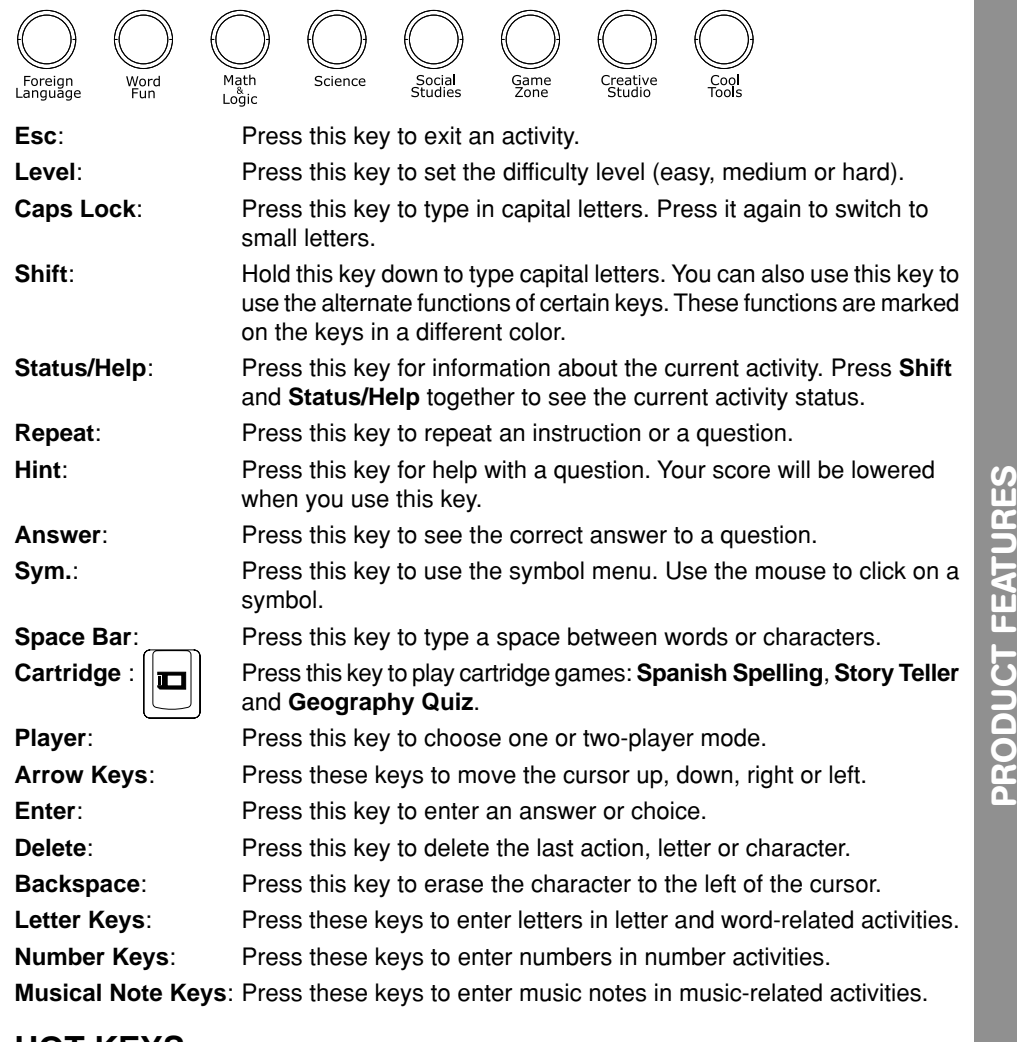

⊕

# **HOT KEYS**

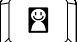

◈

 $\int\!\!\!\!\!\int$  Press this key to enter the Personal Profile activity.

€  $\left[\right]$  Press this key to enter the Word Processor activity.  $\triangleq$ 

 $\int\int$  Press this key to enter the Card Maker activity.

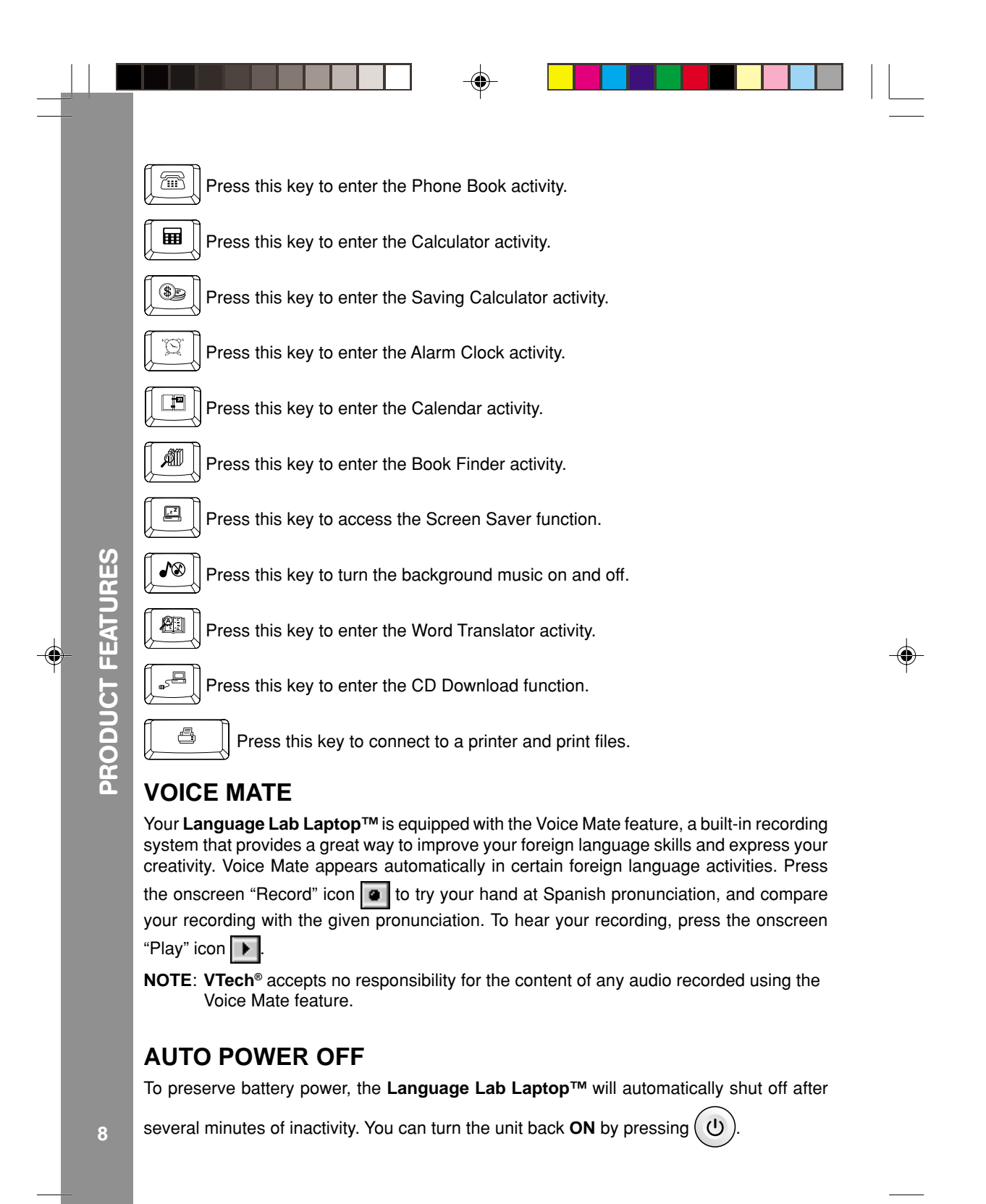

# **ACTIVITIES**

 $\bigoplus$ 

Your **Language Lab Laptop™** offers a total of 105 activities including 3 activities on bonus cartridges.

 $\bigcirc\hspace{-1.4mm}$ 

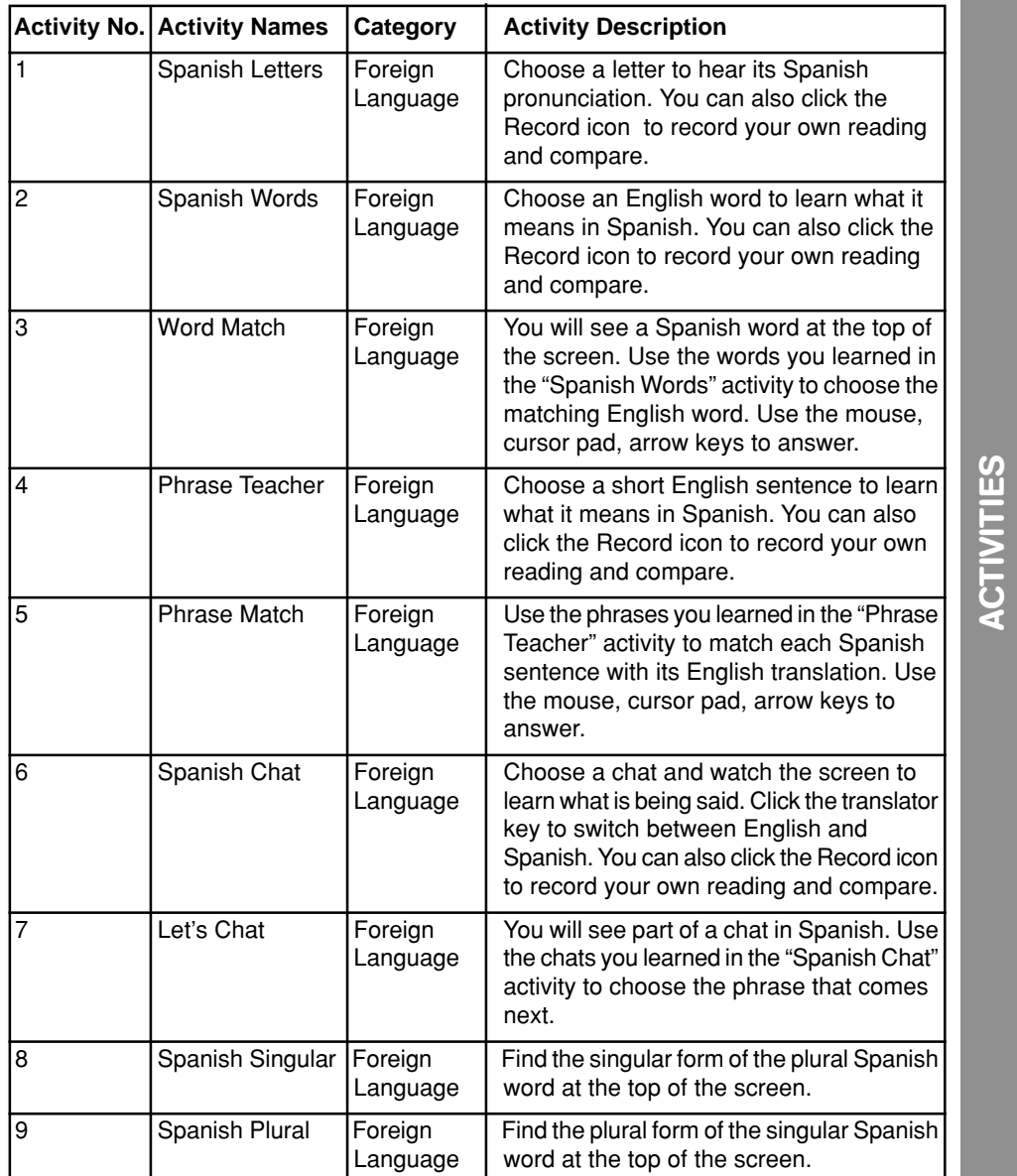

◈

◈

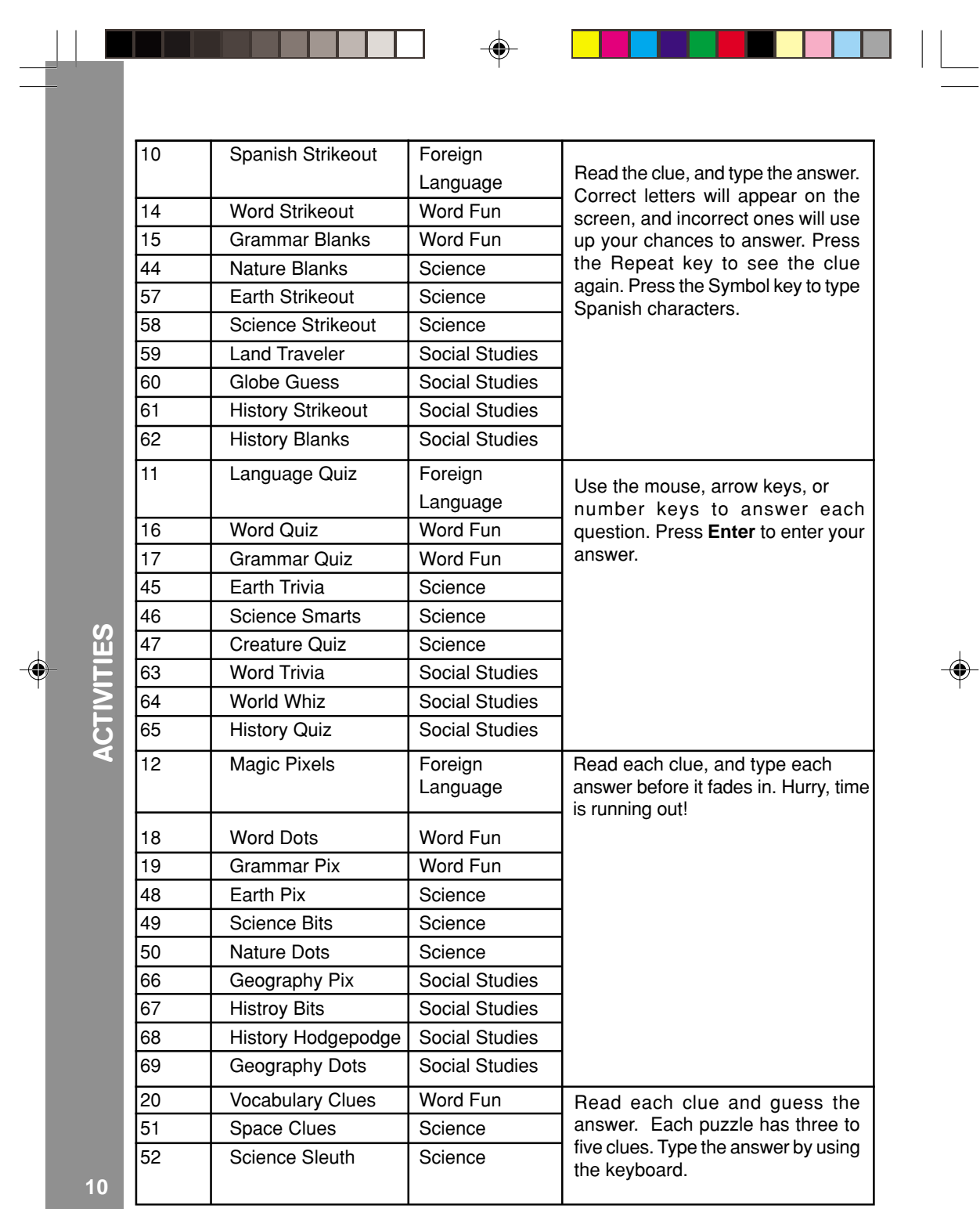

 $\exists_{\Box}$ 

 $\sqrt{\overline{\Gamma}}$ 

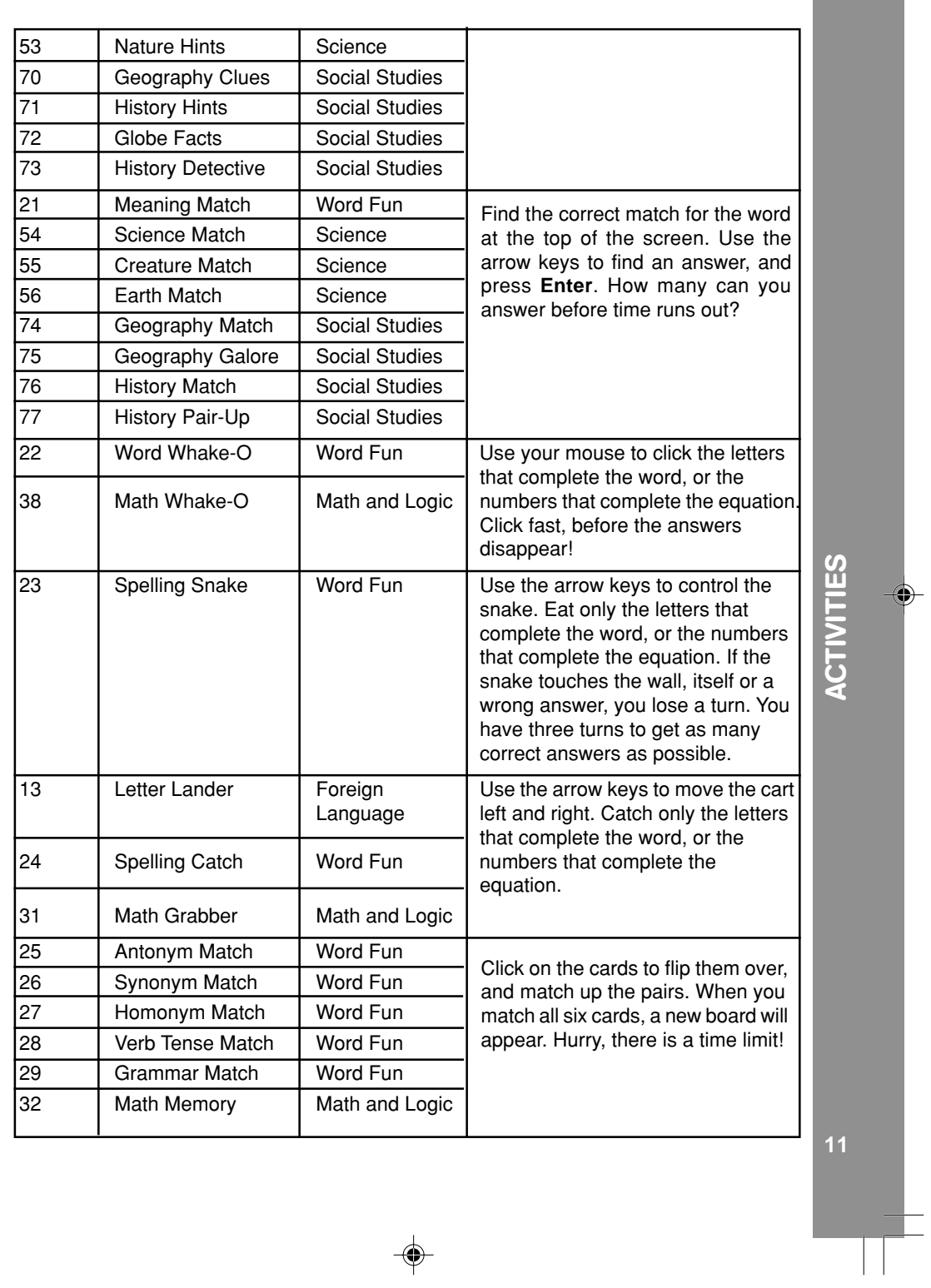

Hotel Constitution of the Constitution of the Constitution of the Constitution of the Constitution of the Constitution of the Constitution of the Constitution of the Constitution of the Constitution of the Constitution of

 $\begin{tabular}{c} \begin{tabular}{|c|c|c|c|c|} \hline \quad \quad & \quad \quad & \quad \quad & \quad \quad \\ \hline \begin{tabular}{|c|c|c|c|} \hline \quad \quad & \quad \quad & \quad \quad \\ \hline \quad \quad & \quad \quad & \quad \quad \\ \hline \end{tabular} \end{tabular}$ 

 $\spadesuit$ 

 $\overline{\neg}$ 

₩

 $\clubsuit$ 

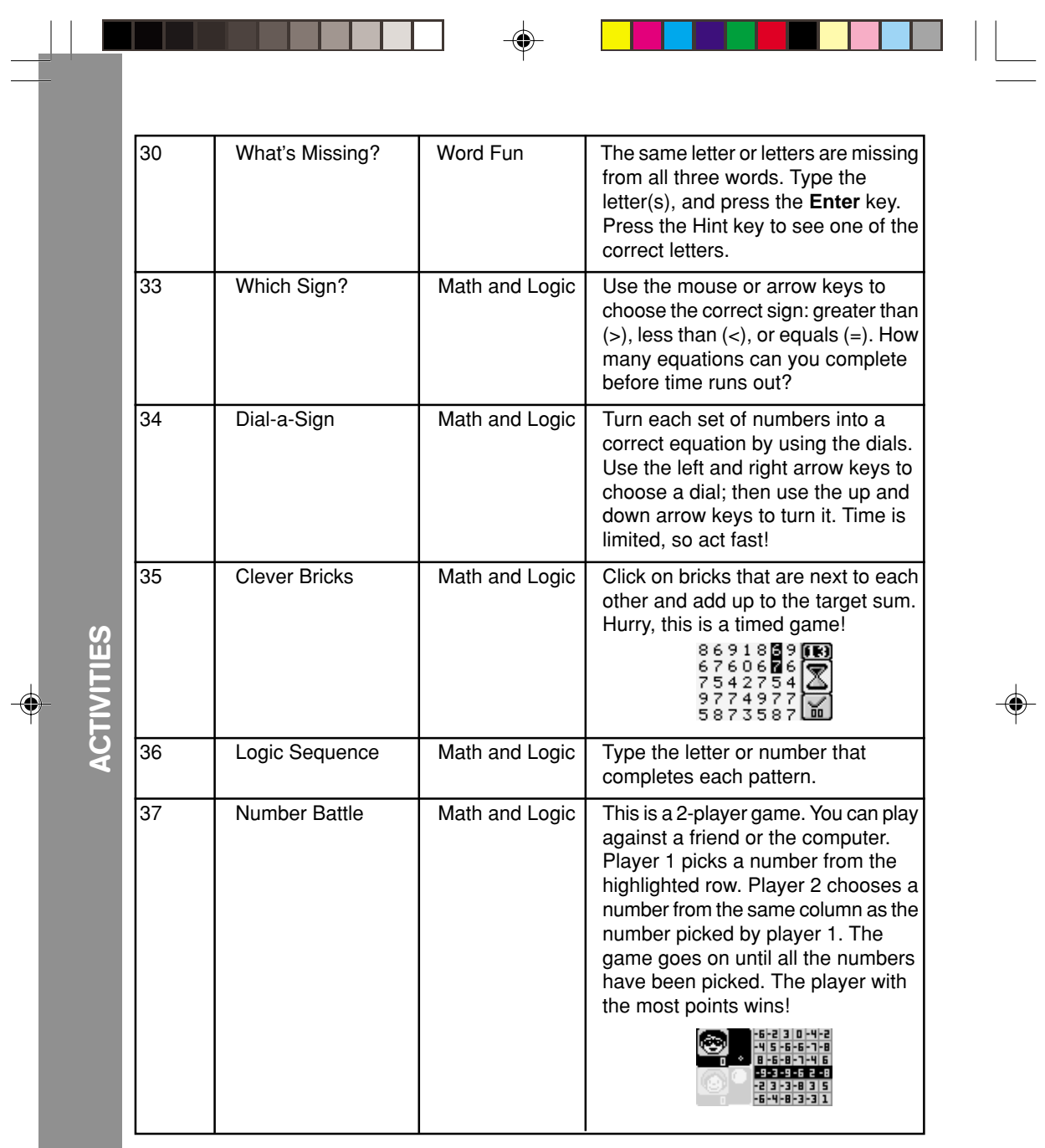

 $\color{red} \blacklozenge$ 

 $\sqrt{\overline{\phantom{a}}\phantom{a}}$ 

**12**

₹

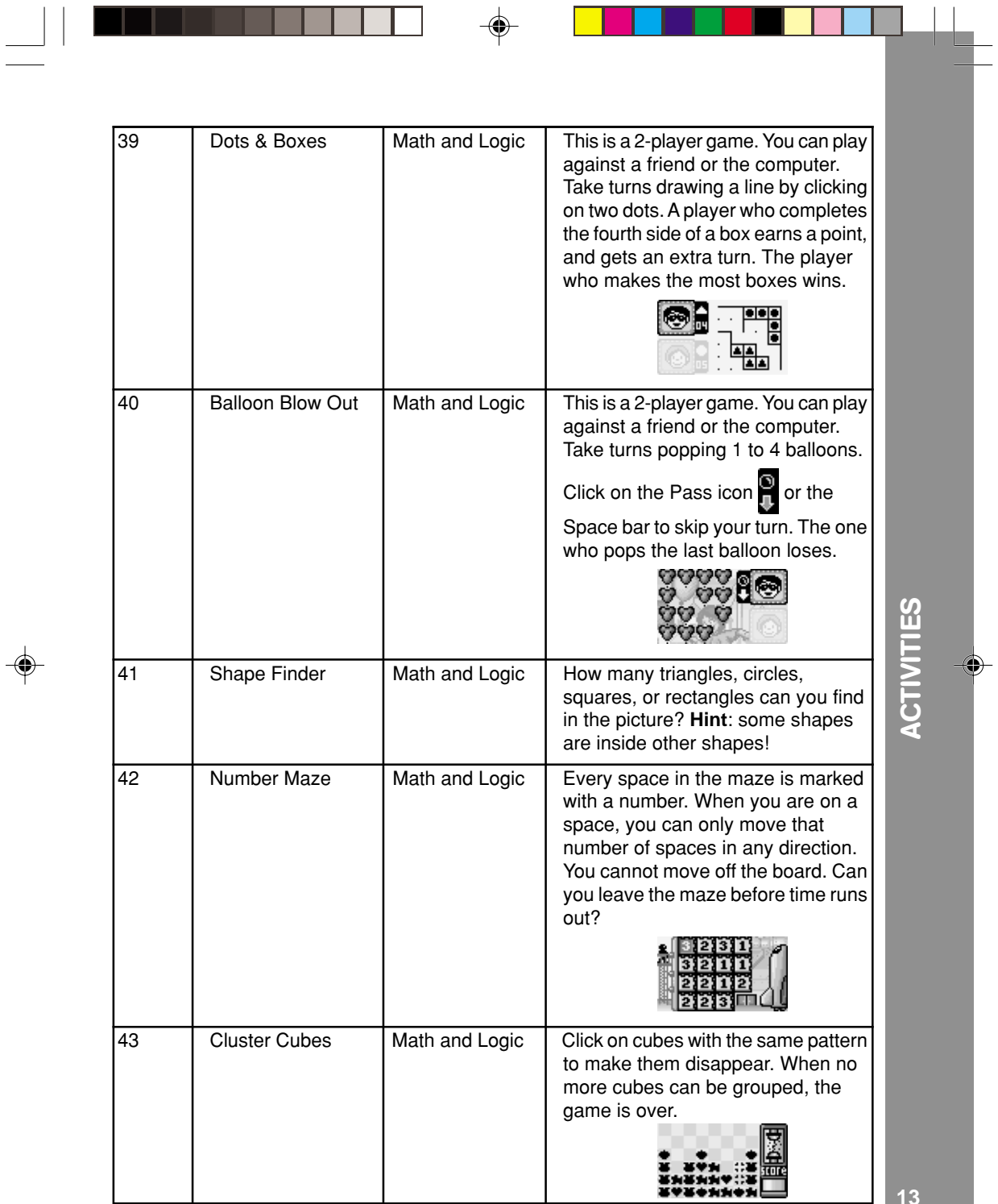

 $\spadesuit$ 

 $\frac{1}{\sqrt{2}}\int_{\mathbb{R}^{3}}\left( \int_{\mathbb{R}^{3}}\left( \int_{\mathbb{R}^{3}}\left( \int_{\mathbb{R}^{3}}\right) \right) \left( \int_{\mathbb{R}^{3}}\left( \int_{\mathbb{R}^{3}}\right) \right) \left( \int_{\mathbb{R}^{3}}\left( \int_{\mathbb{R}^{3}}\left( \int_{\mathbb{R}^{3}}\right) \right) \left( \int_{\mathbb{R}^{3}}\left( \int_{\mathbb{R}^{3}}\left( \int_{\mathbb{R}^{3}}\right) \right) \left( \int_{\mathbb$ 

**13**

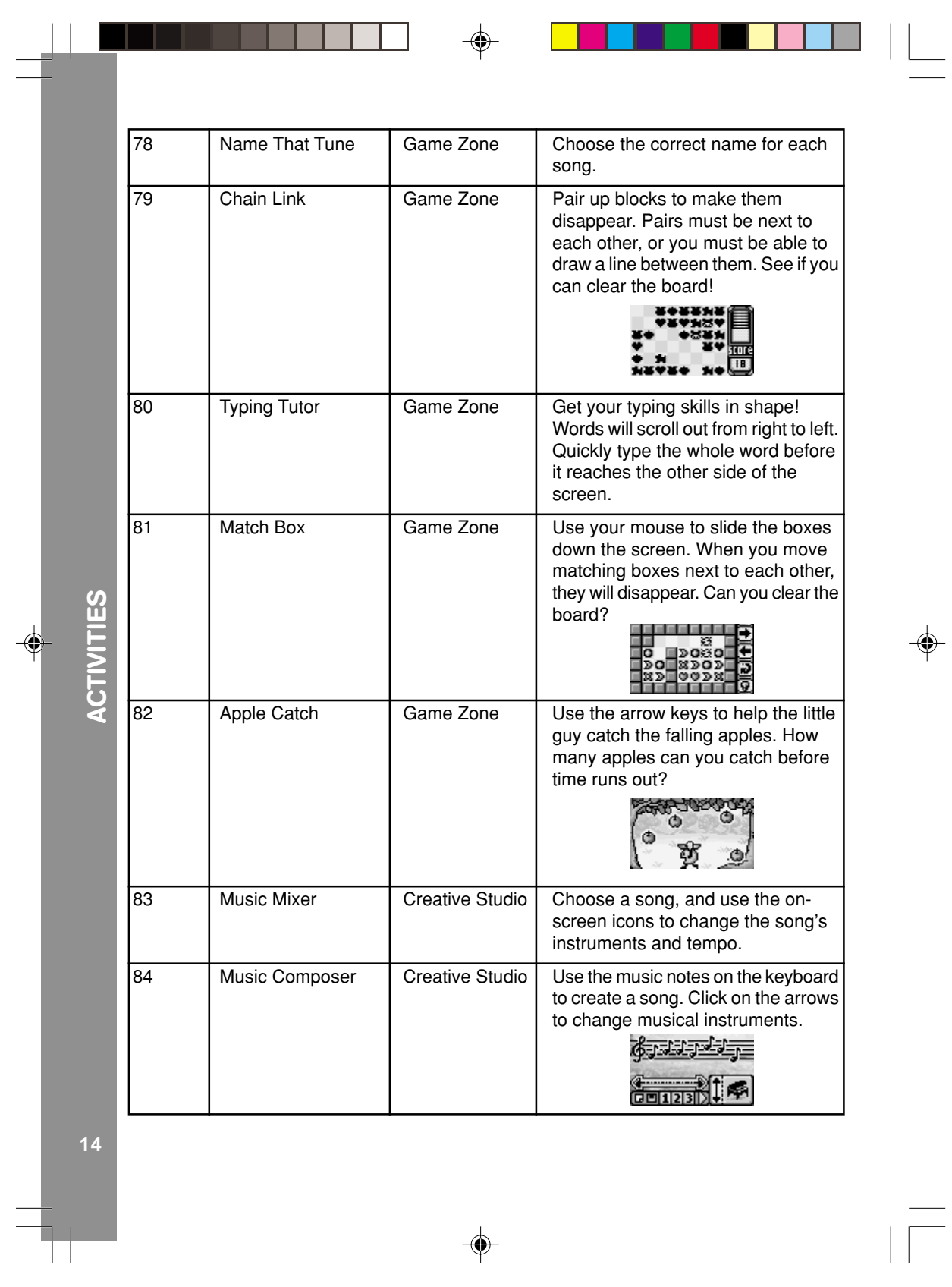

 $\sqrt{\overline{\phantom{a}}\phantom{a}}$ 

 $\Rightarrow$ 

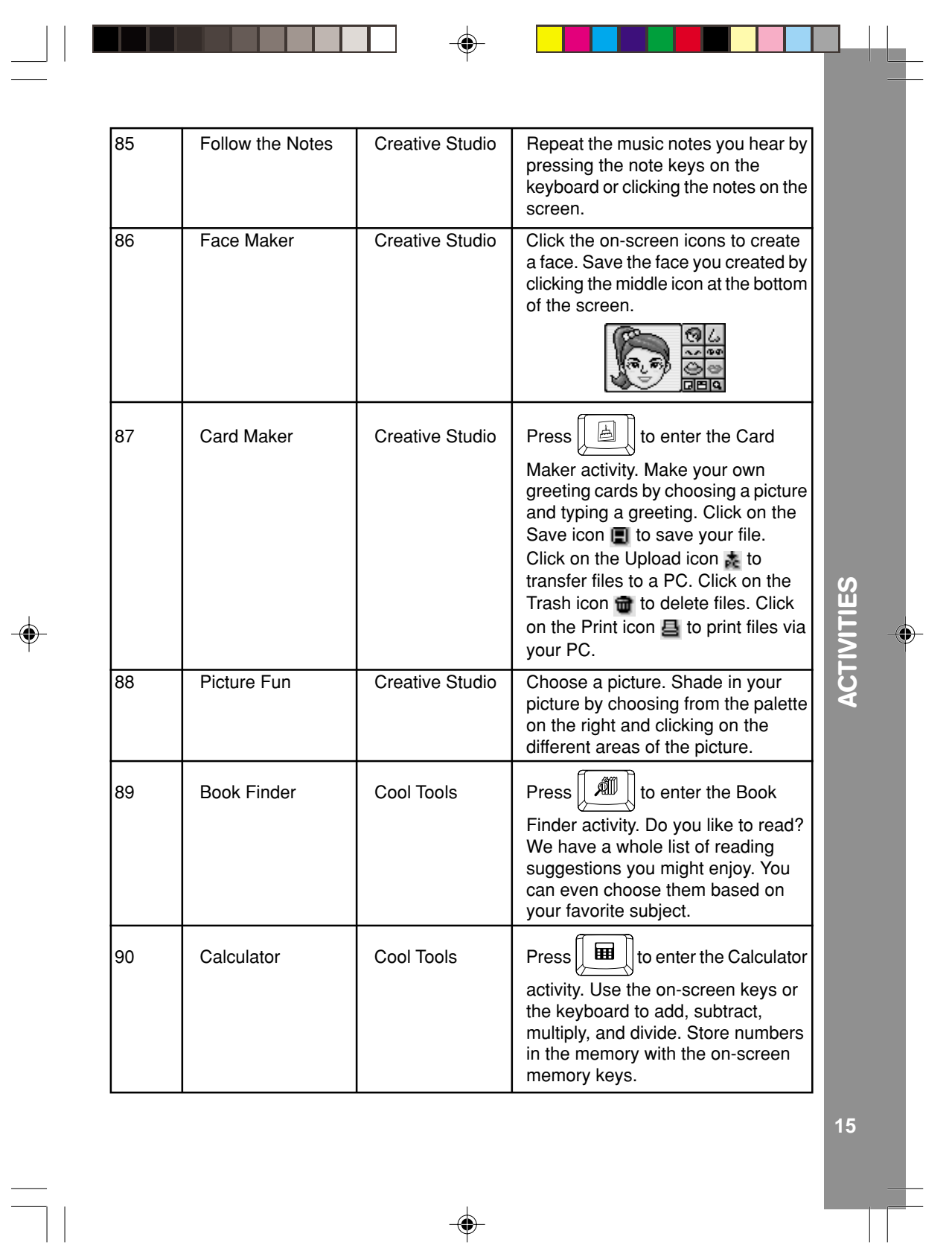

 $\color{red} \blacklozenge$ 

 $\spadesuit$ 

 $\frac{1}{\sqrt{2}}$ 

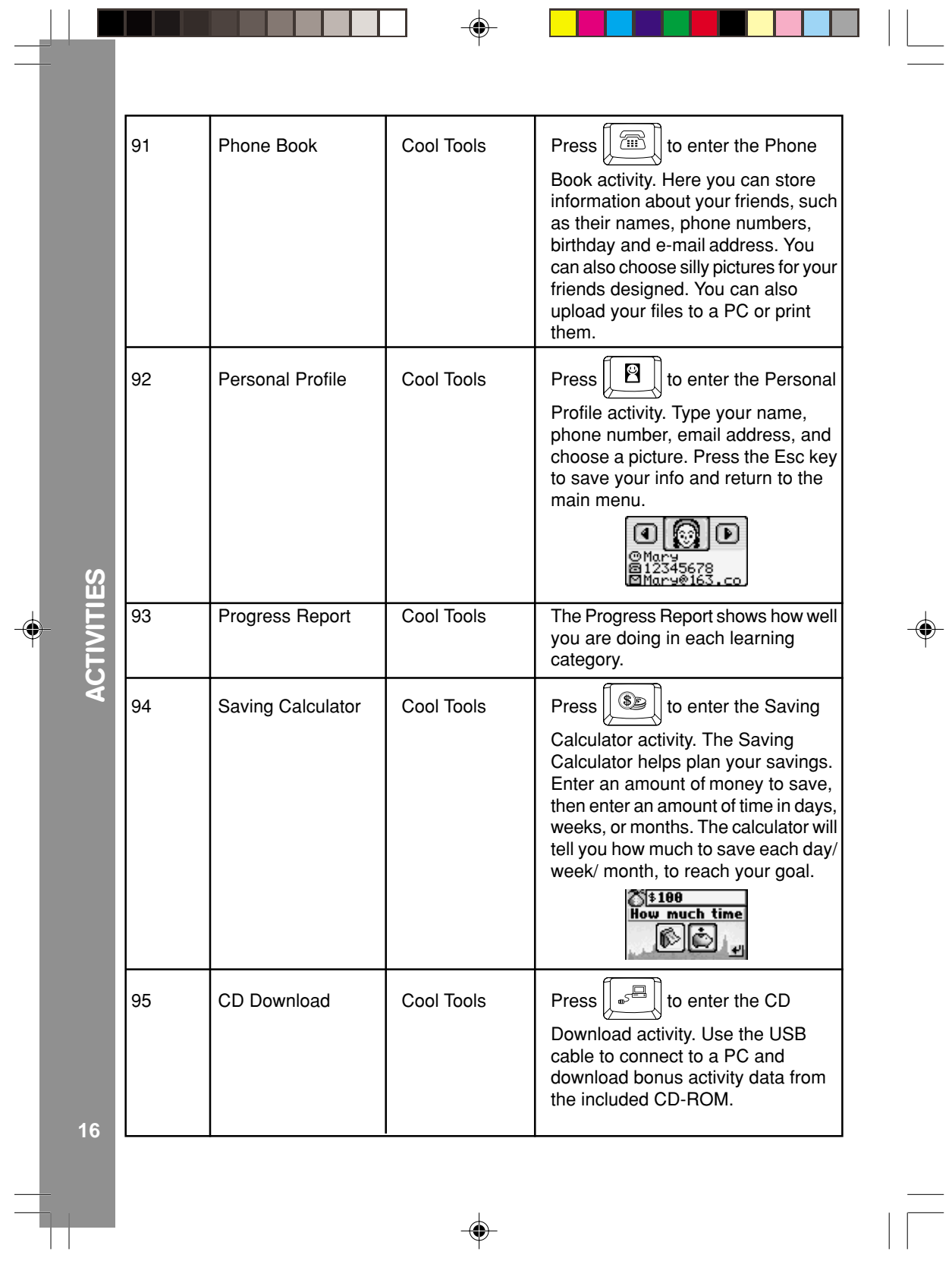

 $\begin{picture}(20,5) \put(0,0){\vector(0,1){10}} \put(15,0){\vector(0,1){10}} \put(15,0){\vector(0,1){10}} \put(15,0){\vector(0,1){10}} \put(15,0){\vector(0,1){10}} \put(15,0){\vector(0,1){10}} \put(15,0){\vector(0,1){10}} \put(15,0){\vector(0,1){10}} \put(15,0){\vector(0,1){10}} \put(15,0){\vector(0,1){10}} \put(15,0){\vector(0,1){10}} \put(15,0){\vector(0,$ 

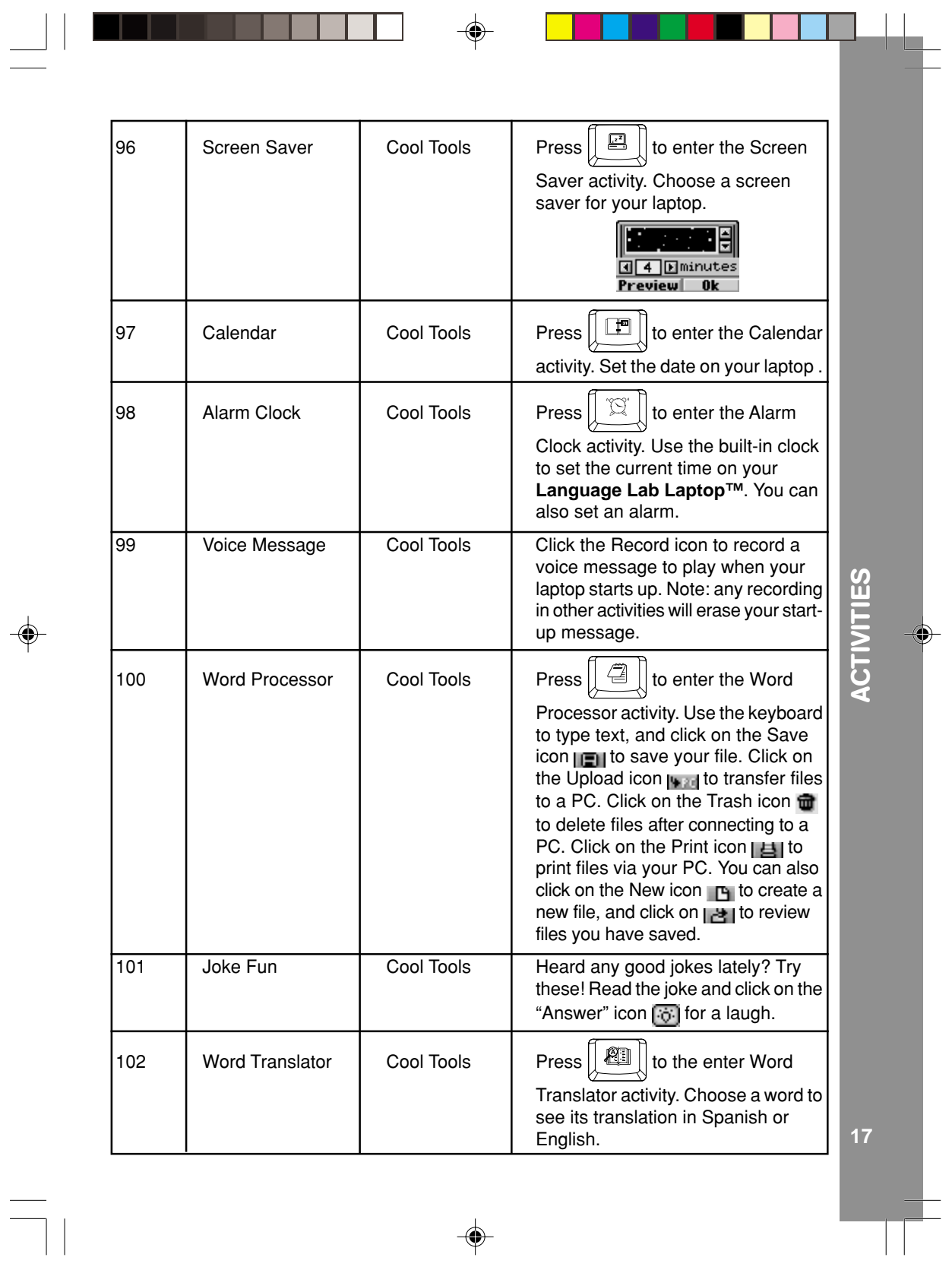

 $\overline{\mathcal{A}}_{\text{max}}$ 

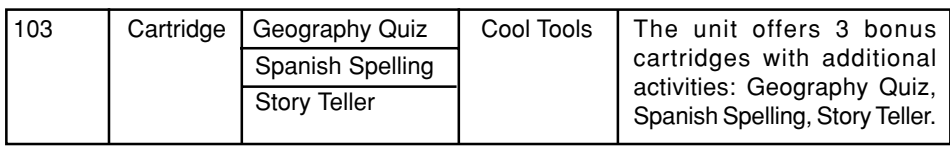

# **PC CONNECTION**

Your **VTech® Language Lab Laptop™** can connect to a personal computer through the included USB cable and PC connection program. You can use the PC connection to upload or print files created in the Word Processor, Card Maker, and Phone Book activities of your **Language Lab Laptop™**. You can also use the PC connection to download extra activity data from the included CD-ROM.

**Note**: Make sure to install the **VTech® Laptop PC Program** prior to making the USB cable connection.

#### **Hardware Requirements**

In order to use the PC connection feature, your PC must meet these minimum requirements:

### **Computer/Processor**

Computer with a 486/66-megahertz (MHz) processor or higher (Pentium processor is recommended)

## **Memory (RAM requirements depend on the operating system used)**

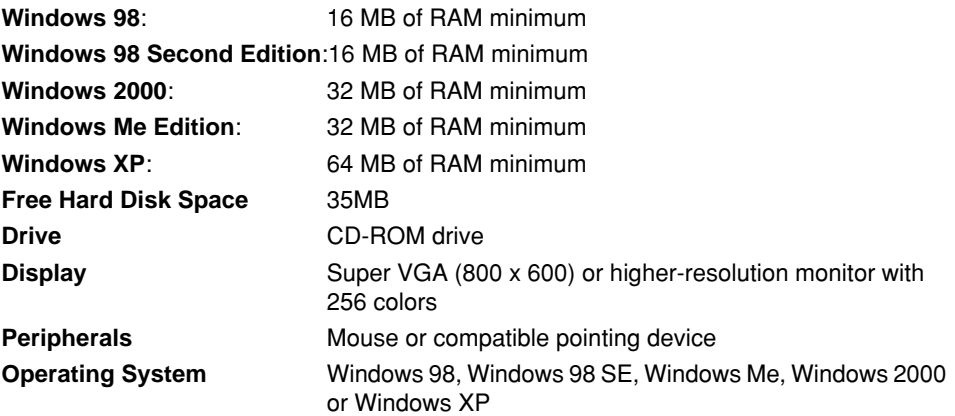

## **Installation**

To install the PC connection program, insert the PC connection CD-ROM into the CD-ROM drive of your PC. If installation does not start automatically, select the Run option on the taskbar Start Menu and type: D:\setup.exe

**18** (**Note**: If "D:" is not your CD-ROM drive, replace "D:" with your CD-ROM drive.)

## **Uninstall**

To uninstall the PC connection program, click the Add/Remove Programs icon in the Control Panel, and choose "**VTech® Laptop PC Program**" to remove.

#### **Operating Tips**

- 1. Connect the USB cable to a USB port on your PC.
- 2. Connect the other end of the USB cable to the USB port on your **VTech® Language Lab Laptop™**. Turn your **Language Lab Laptop™ ON**. Make sure the USB cable is securely connected to both machines.
- 3. On your PC, run the **VTech® Laptop PC Program**. To upload files to your PC, use the onscreen icons in the Word Processor, Card Maker, and Phone Book activities of the **Language Lab Laptop™**. Please note that if you revise the files on your PC by using other applications, you will not be able to download them back to your **Language Lab Laptop™**.
- 4. After you have uploaded files from your **Language Lab Laptop™** to your PC, you can download them back to the **Language Lab Laptop™** by using the "Download" icon at the bottom of the PC program window.
- 5. In the PC program window, click the "Delete" icon to delete any Phone Book, Word Processor and Card Maker files you no longer need.
- 6. Before printing files, make sure your printer is turned on and the page setup of the printer matches the files you want to print. To print files, use the onscreen "Print" icon in the Word Processor, Card Maker and Phone Book activities of your **Language Lab Laptop™**.
- 7. Before disconnecting the USB cable or turning off your **Language Lab Laptop™**, be sure to click the "Unplug" or "Eject Hardware" icon on the bottom right of the PC screen, in Windows 2000, Windows XP, and Windows Me. As for Windows 98, close the **VTech® Laptop PC Program** before turning off the **Language Lab Laptop™** or disconnecting the USB cable.
- 8. For best performance, do not connect more than one product using the **VTech® Laptop PC Program** to your PC at one time.

# **CARE & MAINTENANCE**

- 1. Keep your **Language Lab Laptop™** clean by wiping it with a slightly damp cloth. Never use solvents or abrasives.
- 2. Keep it out of direct sunlight and away from direct sources of heat.
- 3. Remove the batteries when not using it for an extended period of time.
- 4. Avoid dropping it. NEVER try to dismantle it.
- 5. Always keep the **Language Lab Laptop™** away from water.

6

◈

# **TROUBLESHOOTING**

#### **1. If your Language Lab Laptop™ stops working or does not turn on:**

- Check your batteries. Make sure the batteries are fresh and properly installed.
- Insert the tip of a paper clip (or a similar object without a sharp tip) into the small hole on the left side of the keyboard labelled "Reset."

**Note**: After resetting, you will lose any stored data, and default settings will be restored.

• If you are still having problems, visit our website at www.vtechkids.com for troubleshooting tips.

#### **2. If when pressing the On/Off button, nothing happens:**

- Make sure your unit is plugged in.
- If you are using batteries, check to see that they are aligned correctly.

#### **3. If you turn the unit on, but cannot see anything on the screen:**

Use the Contrast Button to adjust the darkness of the screen.

#### **4. If you cannot hear any sound:**

Use the Volume Button to adjust the sound level of the speaker.

#### **5. If the screen is frozen and not responding to any input:**

• Use the tip of a paper clip (or a similar object without a sharp tip) to gently press the Reset button.

![](_page_20_Picture_15.jpeg)

- Disconnect the USB cable from both the **Language Lab Laptop™** and the PC, and reconnect it again. Be sure to use the "Unplug" or "Eject Hardware" icon to disconnect the **Language Lab Laptop™**.
- If you continue to experience problems, turn off both the **Language Lab Laptop™** and PC, and restart them again.

# **TECHNICAL SUPPORT**

If you have a problem that cannot be solved by using this manual, we encourage you to visit us online or contact our Consumer Services Department with any problems and/or suggestions that you might have. A support representative will be happy to assist you. Before requesting support, please be ready to provide or include the information below:

- The name of your product or model number (The model number is typically located on the back or bottom of your product.)
- The actual error message or problem you are experiencing.
- The actions you took right before the error message or problem occurred. **Internet**: www.vtechkids.com

**20 Phone**: 1-800-521-2010 in the U.S. or 1-877-352-8697 in Canada

![](_page_20_Figure_25.jpeg)

# **OTHER INFO**

**VTech®** Electronics North America, L.L.C. and its suppliers assume no responsibility for any damage or loss resulting from the use of this handbook. **VTech®** Electronics North America, L.L.C. and its suppliers assume no responsibility for any loss or claims by third parties that may arise through the use of this software. **VTech®** Electronics North America, L.L.C. and its suppliers assume no responsibility for any damage or loss caused by deletion of data as a result of malfunction, dead battery, or repairs. Be sure to make backup copies of important data on other media to protect against data loss.

**COMPANY**: **VTech®** Electronics North America, L.L.C.

**ADDRESS**: 1155 W. Dundee Road, Suite 130, Arlington Heights, IL 60004, USA **TEL NO.**: (847) 400-3600

# **NOTE:**

This equipment has been tested and found to comply with the limits for a Class B digital device, pursuant to Part 15 of the FCC Rules. These limits are designed to provide reasonable protection against harmful interference in a residential installation. This equipment generates, uses and can radiate radio frequency energy and, if not installed and used in accordance with the instructions, may cause harmful interference to radio communications. However, there is no guarantee that interference will not occur in a particular installation. If this equipment does cause harmful interference to radio or television reception, which can be determined by turning the equipment off and on, the user is encouraged to try to correct the interference by one or more of the following measures:

- Reorient or relocate the receiving antenna.
- Increase the separation between the equipment and receiver.
- Connect the equipment into an outlet on a circuit different from that to which the receiver is connected.

**21**

**OTHER INFOOTHER INFO** 

◈

• Consult the dealer or an experienced radio/TV technician for help.